# **JSTab**

### **Property Summery**

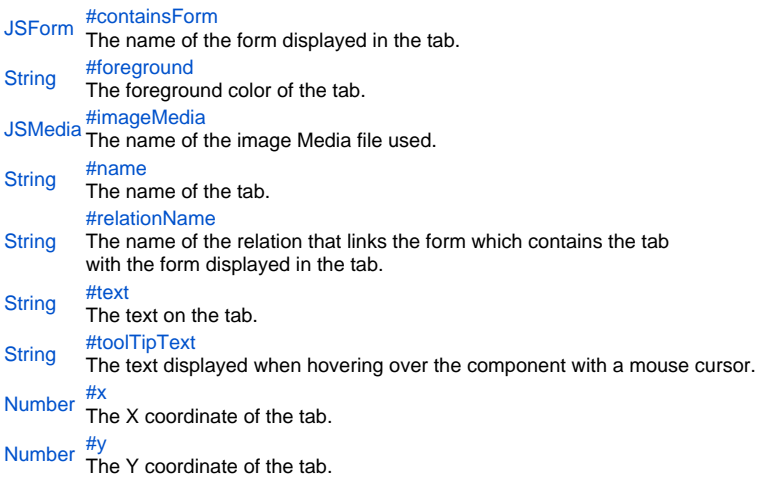

## **Property Details**

## <span id="page-0-0"></span>containsForm

The name of the form displayed in the tab.

**Returns [JSForm](https://wiki.servoy.com/display/Serv52/JSForm)** 

**Sample**

```
var childForm = solutionModel.newForm('childForm', 'example_data', 'child_table', 'null', false, 400, 300);
var anotherChildForm = solutionModel.newForm('anotherChildForm', 'example_data', 'child_table', 'null', false, 
400, 300);
var firstTab = tabs.newTab('firstTab', 'Child Form', childForm, relation);
firstTab.containsForm = anotherChildForm;
```
#### <span id="page-0-1"></span>foreground

The foreground color of the tab. **Returns [String](https://wiki.servoy.com/display/Serv52/String) Sample**

```
var firstTab = tabs.newTab('firstTab', 'Child Form', childForm, relation);
firstTab.foreground = '#FF0000';
```
#### <span id="page-0-2"></span>imageMedia

```
The name of the image Media file used.
Returns
JSMedia
Sample
```

```
var bytes = plugins.file.readFile('d:/ball.jpg');
var ballImage = solutionModel.newMedia('ball.jpg', bytes);
var firstTab = tabs.newTab('firstTab', 'Child Form', childForm, relation);
firstTab.imageMedia = ballImage;
```
<span id="page-0-3"></span>name The name of the tab. **Returns [String](https://wiki.servoy.com/display/Serv52/String)** 

#### **Sample**

```
var firstTab = tabs.newTab('firstTab', 'Child Form', childForm, relation);
firstTab.name = 'firstTabRenamed';
```
#### <span id="page-1-0"></span>relationName

```
The name of the relation that links the form which contains the tab 
with the form displayed in the tab.
Returns
```
**[String](https://wiki.servoy.com/display/Serv52/String)** 

**Sample**

```
var firstTab = tabs.newTab('firstTab', 'Child Form', childForm);
firstTab.relationName = 'parent_table_to_child_table';
```
#### <span id="page-1-1"></span>text

```
The text on the tab.
```
**Returns**

## **[String](https://wiki.servoy.com/display/Serv52/String)**

#### **Sample**

var firstTab = tabs.newTab('firstTab', 'Child Form', childForm, relation); firstTab.text = 'Better Title';

#### <span id="page-1-2"></span>toolTipText

The text displayed when hovering over the component with a mouse cursor.

#### NOTE:

```
HTML should be used for multi-line tooltips; you can also use any
valid HTML tags to format tooltip text. For example: 
<html>This includes<b>bolded text</b> and
<font color='blue'>BLUE</font> text as well.</html>
Returns
```
### **[String](https://wiki.servoy.com/display/Serv52/String)**

**Sample**

```
var firstTab = tabs.newTab('firstTab', 'Child Form', childForm, relation);
firstTab.toolTipText = 'Tooltip';
```
#### <span id="page-1-3"></span>x

The X coordinate of the tab. This influences the order in which the tabs are displayed. The tabs are displayed in increasing order of the X coordinate. If two tabs have the same X coordinate, then they are displayed in increasing order of the Y coordinate. **Returns**

#### [Number](https://wiki.servoy.com/display/Serv52/Number)

**Sample**

```
// Create two tabs, then make the second one be displayed to the left of the first
// by setting their X coordinates in the needed order.
var firstTab = tabs.newTab('firstTab', 'Child Form', childForm, relation);
firstTab.x = 10;
var secondTab = tabs.newTab('secondTab', 'Another Child Form', anotherChildForm);
secondTab.x = 0;
```
#### <span id="page-1-4"></span>y

The Y coordinate of the tab. Together with the X coordinate, this influences the order in which the tabs are displayed. The tabs are displayed in increasing order of the X coordinate, and if two tabs have the same X coordinate, then they are displayed in increasing order of the Y coordinate.

## **Returns** [Number](https://wiki.servoy.com/display/Serv52/Number)

## **Sample**

```
// Create two tabs, then make the second one be displayed to the left of the first
// by setting their X to the same value and Y coordinates in the needed order. 
var firstTab = tabs.newTab('firstTab', 'Child Form', childForm, relation);
firstTab.x = 0;
firstTab.y = 10;
var secondTab = tabs.newTab('secondTab', 'Another Child Form', anotherChildForm);
secondTab.x = 0;secondTab.y = 0;
```